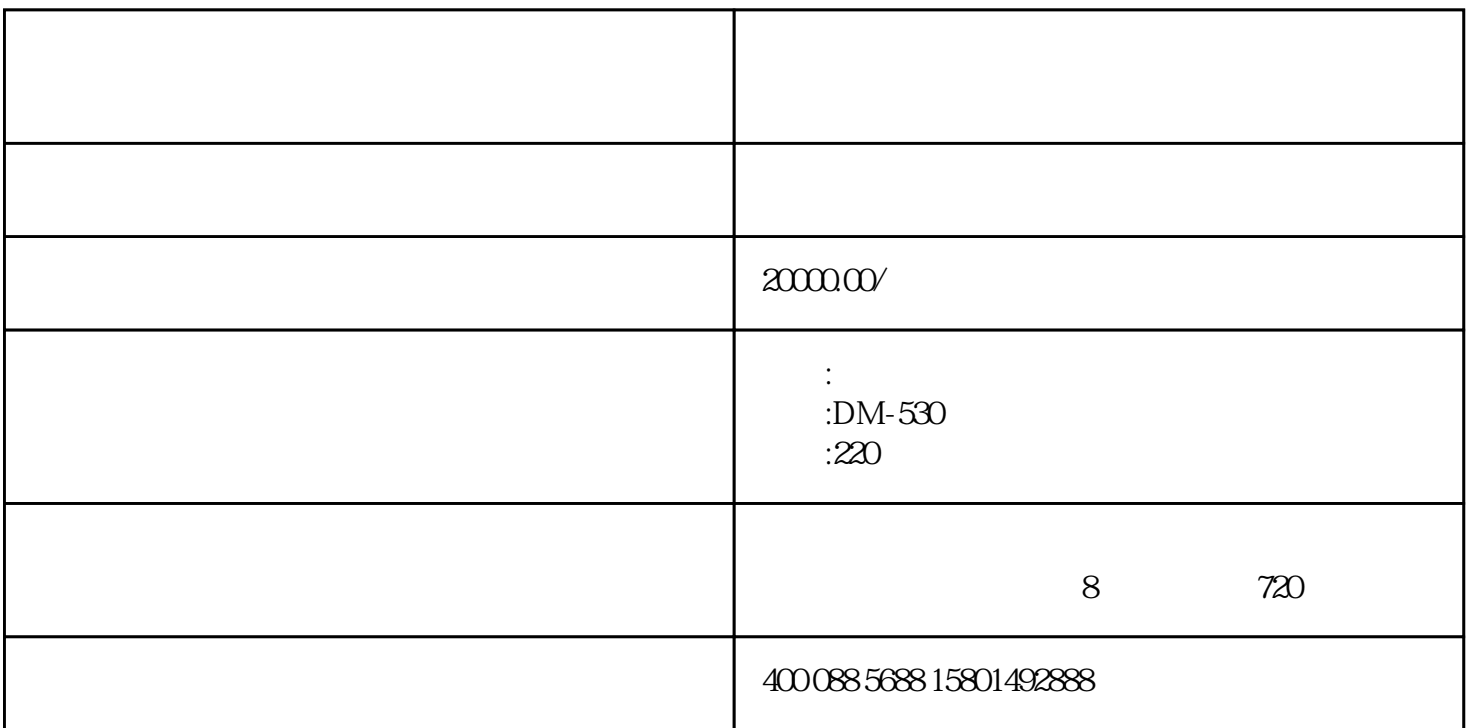

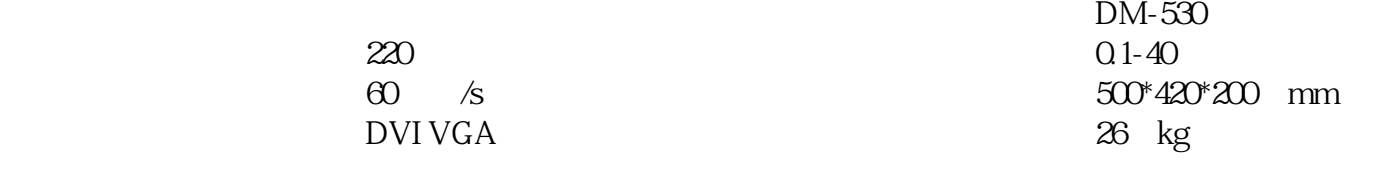

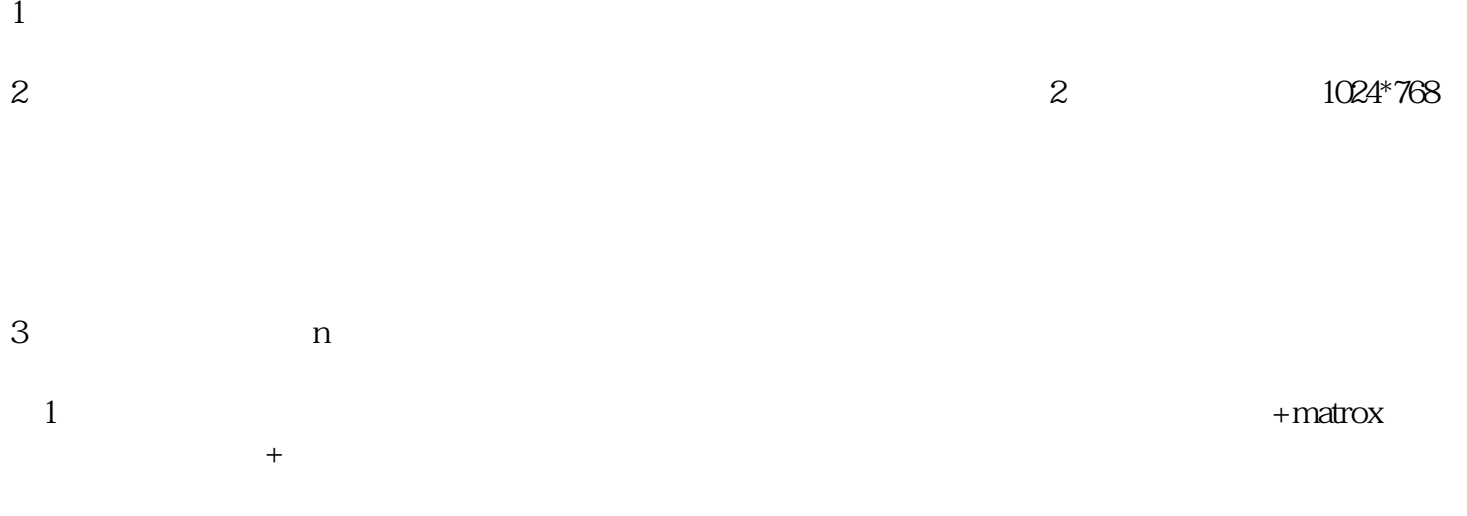

 $\sim$  2 matrox  $\sim$ 调整为2048\*768。如三通道,则一般调整为3072\*768

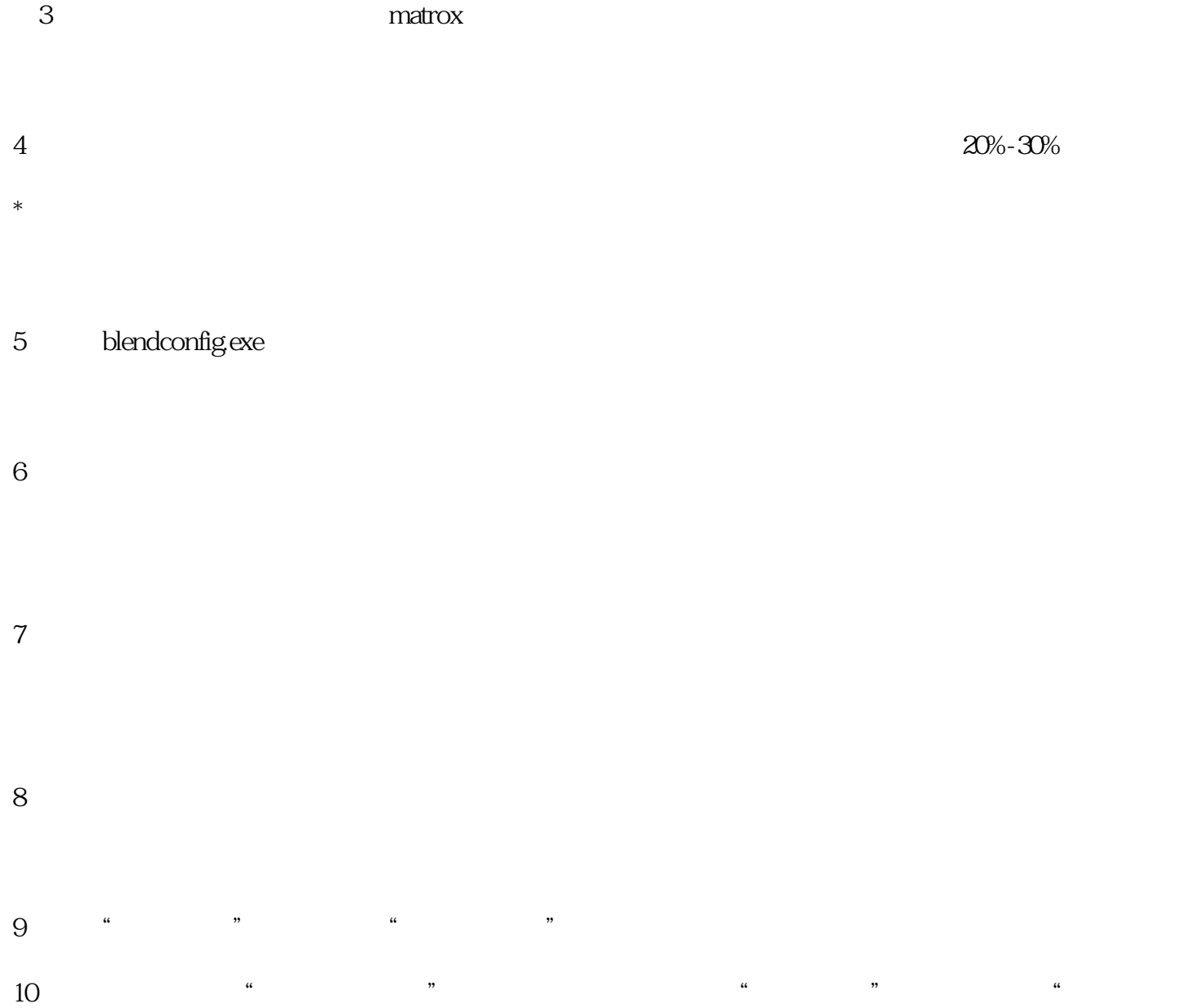

11.点击右键保存每一通道"配置参数"。

 $,$ 

12. exe, and the blendplayer.exe, and the blendplayer.exe, and  $\mu$ 

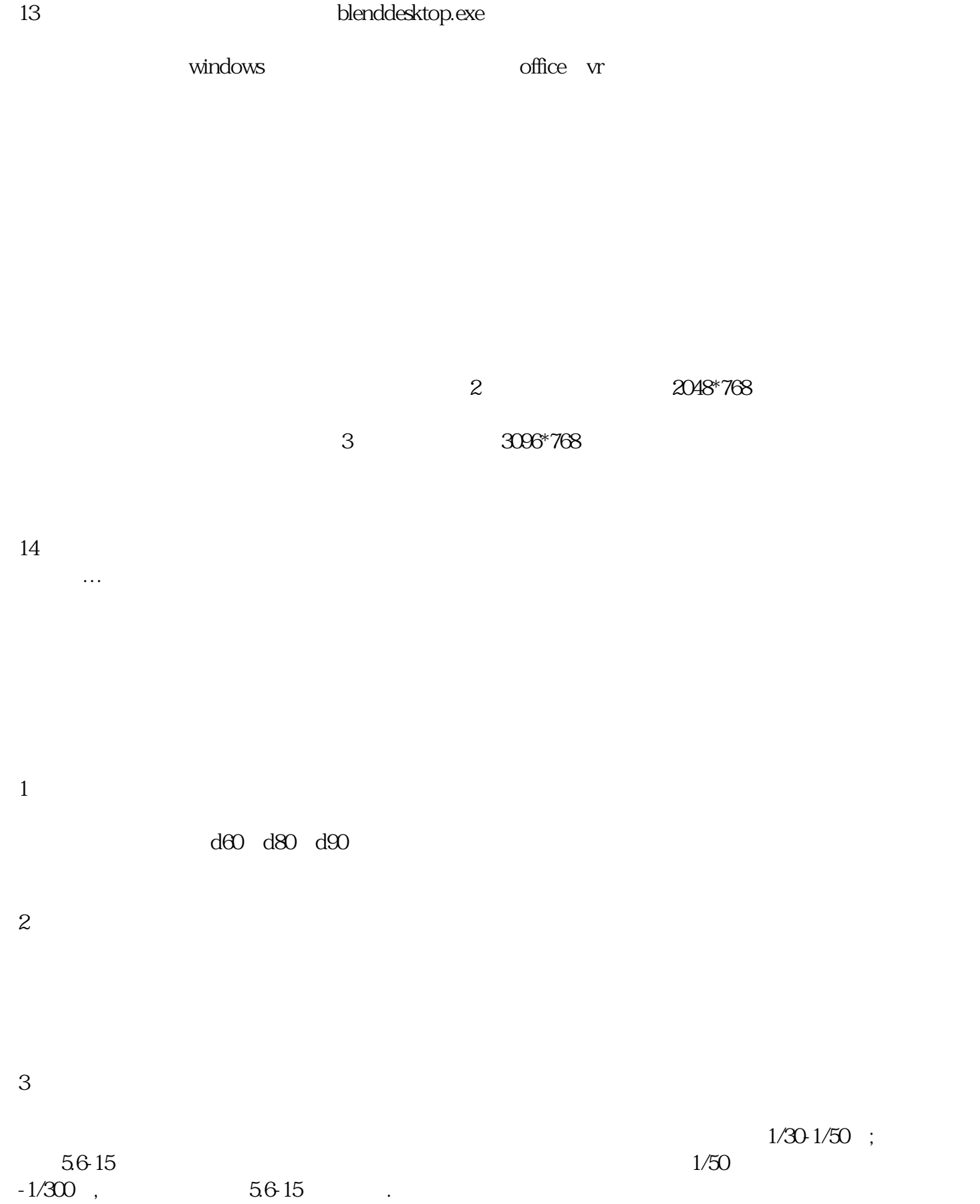

![](_page_3_Picture_56.jpeg)

![](_page_3_Picture_57.jpeg)

![](_page_4_Picture_61.jpeg)

- 调整为2048\*768。如三通道,则一般调整为3072\*768 extending to the matrox matrox
- $4.20\%$ -30% and 20%-30%  $*$
- 5.<br>blendconfig.exe
	- $6\,$
- $7$
- $8.$
- 9.打开"参数调整",点击显示"融合边界线",此时画面会有粉红色线和蓝色线。

![](_page_5_Picture_60.jpeg)

13. **https://www.phenddesktop.exe** 

windows the office vr

选择自定义大小,如果是2通道屏幕宽高设置为2048\*768,

3 3096\*768

 $14$ 

 $\mathcal{A}$ 

 $1$ 

 $2\,$ 

 $3 \sim$ 

![](_page_6_Picture_79.jpeg)

 $9.$ 

 $10$ 

![](_page_7_Picture_28.jpeg)

 $\alpha$  office the contract of the state  $\alpha$  windows  $\alpha$